# **VISUM Release Notes**

**Version 9.3** 

Version 9.32-01 Last modified: 2005-09-15

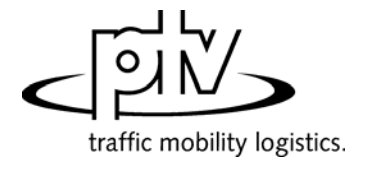

Stumpfstr. 1 D-76131 Karlsruhe Phone: +49/721/9651-313 Fax: +49/721/9651-299 e-mail: [hotline.visum@ptv.de](mailto:hotline.visum@ptv.de)

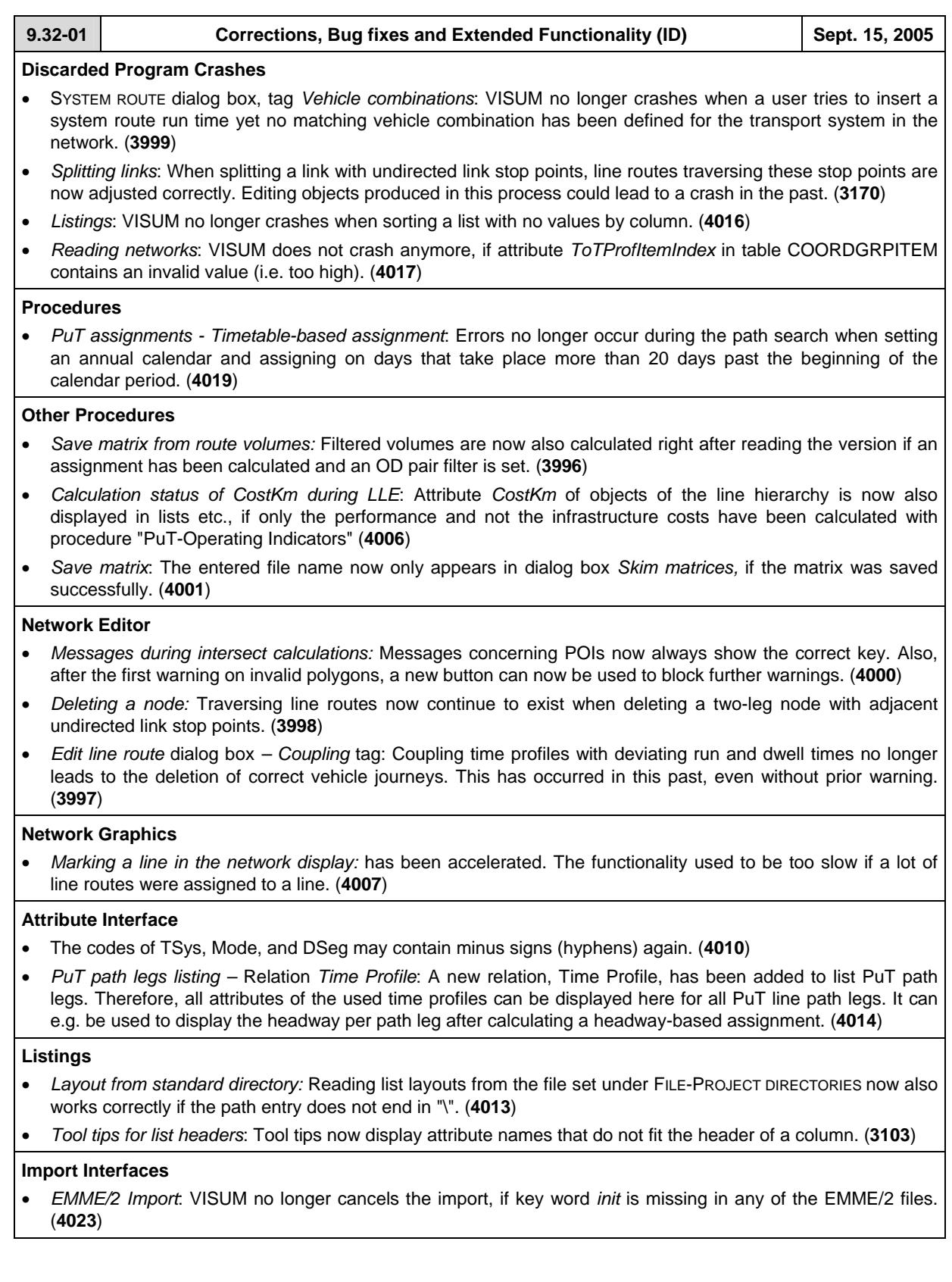

ঞ

#### **Add-on modules**

- *SVG export*: The text alignment in legends is now always exported correctly. (**3980**)
- *LLE*:
	- VISUM now issues more warning messages in large networks and offers possibilities to cancel calculations of indicators by territory. (**4026**)
	- *Access to PuT connections*: Modifying the analysis period or reading PuT connections additionally can lead to invalid data. VISUM now issues a message stating that the assignment results do not match the currently set analysis period and terminates the calculation. In addition, an entry is written in the error.txt file. (**4024**)

# **Miscellaneous**

- The status of button *Preview* in the toolbar is now visible: on/off. (**3964**)
- *Update Setup*: The "Repair Installation" of the VISUM Setup is no longer available. It did not work properly in conjunction with the new Update Setup. The Update Setup can be used to complement a VISUM installation. (**3600**)
- *Reading networks additionally:* 
	- The recurring display of message "Permit at least one turn for line-transport system" can now be blocked with button "Yes, all". (**3855**)
	- *UserAttDef*: All properties of user-defined attributes (e.g. the value range) can now be subsequently edited by reading networks additionally in modes "Overwrite object/ attribute". (**4008**)

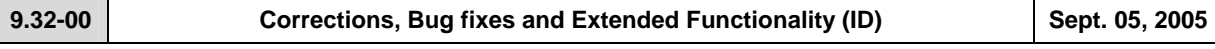

# **Discarded Program Crashes**

- CALCULATE PROCEDURES *Operations* tag: VISUM no longer accepts an empty selection in the box used to select **one** demand segment or transport system (e.g. Calculate skim matrix, PuT interlining matrix) which sometimes caused a crash in the past. (**3970**)
- TIMETABLE EDITOR READ LAYOUT: VISUM does not crash anymore when reading a layout file,
- if the saved and the calculated stop point/ stop sequence differ OR
- if the stop point/ stop sequence saved in the layout is shorter than the calculated one. (**3976**)
- *Definition of user-defined attributes:* Subsequent editing of the value range no longer leads to a crash. (**3971**)
- *Procedure Init LOS matrix*: Crashes do not occur anymore when exporting zones in the course of "Calculate LOS Matrix" during procedure "Calculate skim matrix". (**1230a**)
- CALCULATE PROCEDURES –*Functions* tag *PrT-Functions:* VISUM no longer crashes when displaying some of the tables in this dialog (the problem just occurred under Windows NT).(**3979**)

#### **Procedures**

- CALCULATE PROCEDURES *Functions* tag *Volume-delay functions*: The following functions have been modified/ added:
	- New function type *Akcelic*: This new function type describes waiting times at nodes (turns). The function looks like this:

$$
t_{\text{akt}} = t_0 + 0.25 \cdot a \cdot ((\text{sat} - 1) + \sqrt{(\text{sat} - 1)^2 + \frac{8 \cdot b \cdot \text{sat}}{d \cdot a}})
$$

**a** corresponds to the time period in hours

- **b** family parameter
- **d** is the capacity of one lane per hour. (**2674**)
- New function type *SigMoidal\_MMF2:* In this multiplicative version of the *SigMoidal* function, the waiting time term is not added to but multiplied with t0, thus "t0  $*$ " instead of "t0  $*$ ":

$$
t_{akt} = t_0 \cdot \frac{a \cdot b + d \cdot sat^f}{b + sat^f}
$$

• Enhancement of function type *Logistic*: Function

$$
t_{\text{akt}} = t_0 + \frac{a}{1 + e^{(b - d - \text{sat})}}
$$
 has been supplemented with a factor f:  $t_{\text{akt}} = t_0 + \frac{a}{1 + f \cdot e^{(b - d - \text{sat})}}$  (3670)

- CALCULATE PROCEDURES *Functions* tag:– *Volume-delay functions*: A formula is now also displayed in the parameter dialog box of function type *Linear bottle-neck*. (**3332**)
- *Init LOS matrix*: By mistake, the parameters set in this dialog were not used internally. Instead, the defaults were used for the calculation. The error has been fixed. (**1230b**)

• *PuT assignment:* A new parameter has been created for the headway-based assignment which is used to dismiss the set of paths.

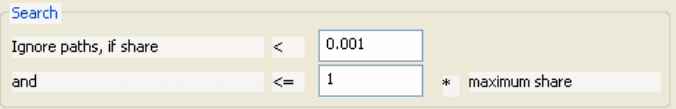

The new setting is mainly used to enforce the assignment of the complete OD demand of a relation even if **all** found paths gain shares that lie below the entered threshold value. (**3504**)

- *Timetable-based assignment Search* tag, *Dominance* button: VISUM no longer dismisses valid connections when working with advanced *Dominance* parameters and using a factor > 1, if two connections are exactly identical in their temporal position and the number of transfers but show deviant search impedances. (**3983**)
- When several stop points of a stop are served consecutively, passengers now also count as *PassThroughWITHstop* if not the first stop point is served but one of the following ones. (**3973**)
- EXTRAS OPTIONS *Files* tag: A new option has been added which suppresses the output of warning messages during procedures. It can be used to avoid unwanted breaks during procedures of some length. (**404**)
- CALCULATE PROCEDURES *Operations* tag: After creating a new line for a procedure, clicking buttons *Parameters* or *Selection* no longer affects the line above the newly inserted one. (**3956**)

#### **Other Procedures**

- *Flow bundle*: A flow bundle to a destination zone no longer freezes if the selection is reduced to such an extend that the volume of the flow bundle is 0. (**3974**)
- *Difference network*: In the difference network mode, non-calculated (thus non-defined) attributes are now also displayed as blank strings in the graphic display, ASCII-output and lists in order to differentiate them from calculated zeros. In the regular mode, this feature has been available since 9.3. (**3832**)

# **Network Editor**

- *Edit shape of line route*: A warning is now issued if neither the start item nor the end item coincides with a stop point after editing the shape of a line route. (**1235**)
- MULTISELECT-EDIT *Time profile items*: In this mode also, boarding or alighting cannot be prohibited at time profile items at which vehicle journeys or vehicle journey sections start or end. (**3958**)
- *Deleting a line route*: VISUM now issues accurate messages on the vehicle journeys that are deleted together with line routes or time profiles. (**3992**)

#### **Network Graphics**

• *Graphic parameters – Class definition grid:* Property *Draw* on/off is now correctly stored when exiting the dialog with the *OK* button. (**3993**)

#### **Attribute Interface**

• *Stop point*: Several new attributes are now offered for this network object, e.g. *PassTransfer, PassOrigin, PassDestination,* and *PassThrough.* (**3383**)

# **Listings**

• All lists are now automatically updated after recalculating or initializing an assignment or an LLE. (**2302**)

#### **Import Interfaces**

• Menu FILE – OPEN – *Shapefile*: Polygons are now read-in much faster than before. (**3607**)

#### **Export Interfaces**

• *Junction Editor*: For the generation of common VISSIM links (clustering), node-internal lanes that lead to nodes are now also grouped without any overlap if links lead to lane groups of different lengths. (**3796**)

# **Add-On Modules**

- *Subnetwork Generator*: VISUM now also issues a warning ("Save version?") after writing a subnetwork if values have been edited since opening the file. The version file saved by the subnetwork generator now also appears in the list of most recently used files in the FILE menu. (**3699**)
- *Background-Module Legend*:
	- The calculation of the ideal size of the automatically created legend has been improved. The space is now used more efficiently and all components to be displayed are in full view. (**3829**)
	- If option "Draw legend" in table *Layer* of the graphic parameters has been disabled, it will now still be deactivated after writing and reading the version file anew. (**1538**)
	- Ellipses and bends are now displayed correctly when exported to SVG. (**3972**)
- *Timetable Network Graph*: The context now determines the form of the mouse pointer in the timetable network graph window. It is, e.g. displayed as a magnifier when zooming. (**3448**)
- *LineCosting NumBlocksTimeProp:* The attribute is now also calculated correctly in the line hierarchy if vehicle journey sections exist that end at a time profile item with a dwell time > 0. (**3975**)

#### **Miscellaneous**

- *Reading/writing networks*: The values of user-defined attributes on valid days are not lost anymore when reading/ writing network files. (**3935**)
- *Reading XML procedure parameters:* 
	- If an error occurs that terminates the reading process, VISUM stores all previously valid parameters. (**3986**)
	- A detailed warning is now issued when a reading error occurs (inclusive of the row number). (**3987**)
	- Reading networks additionally is no longer terminated if the list contains passive procedures. (**3985**)
	- A warning is now issued if numbers occur twice. (**3988**)
- *OD pair filter Recalculation:* The OD pair filter is n lo longer evaluated anew after each transaction since this could cause long waiting times. Filtered volumes are now only recalculated if the condition of at least one relation has changed or, as before, if volumes are recalculated. (**3890**)

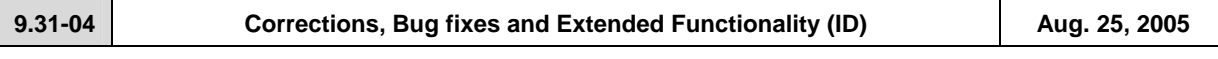

#### **Discarded Program Crashes**

- DEMAND MATRIX CORRECTION PROJECTION OF ROUTES*:* VISUM no longer crashes when assigning a time series of matrices instead of a matrix to the DSeg to be analyzed. (**3939**)
- GRAPHIC DESIRE LINE: Setting traffic types for terms of type "Active links" no longer results in a crash. (**3955**)
- *COM Interface:* Executing COM with a single-threaded DLL no longer causes a crash. The problem was based on an MFC error and emerged when copying VARIANT strings. (**3930**)

#### **Procedures**

• *PuT Indicator "Utility"*: The indicator now returns the original utility sum of the connections, i.e. the individual terms are no longer standardized according to the utility of the connection with the smallest impedance before the summation. (**3879**)

# **Other Procedures**

- *Skim matrices*:
	- Option "Keep data in storage" can now subsequently be edited in dialog box *Skim matrices*. (**3932**)
	- New skim matrices are now generated with three decimal places by default. (**3931**)
	- The format selected when generating a matrix is now retained when automatically updating skim matrices on file (generally in the course of the 4 stage algorithm). (**59**)
- *Difference network*: Undirected values of links are now displayed correctly again. So far, VISUM issued the values of just one direction instead. (**3948**)

#### **Network Editor**

• *Intersect calculation with POIs*: VISUM no longer aborts the calculation when detecting an intersecting polygon during intersect calculations of polygonal network objects. Instead it continues with the next valid object. A warning is issued. (**3945**)

# **Network Graphics**

- GRAPHIC PARAMETERS
	- Dialog box *Automatic class definition*: The format of the attribute is now taken into account for the *Minimum value* and *Maximum value* of the value range, e.g. link lengths in miles for imperial units. In the past, VISUM used internal values, e.g. meters for all length attributes. (**3803**)
	- *Classification grid*: The width of the columns that are used to manage the classes is now saved in the registry and thus does not have to be adjusted every time the dialog is opened. (**3836**)
- *Marked links*: Even when a link is selected with CTRL-FromNode-ToNode, it is now displayed according to the graphic parameters set for marked links. (**3926**)
- *Edit shape of links:* In the EDIT SHAPE mode, a link is now displayed in the color adjusted for *marked* links. (**3694**)
- *Turn Volumes*: The size of turn volume bundle texts is no longer accidentally multiplied by factor "text scaling on screen" for the preview display and in print. (**3944**)
- *Marking of line routes*: Arrow heads before stop points are displayed in full again when selecting a line route. (**3923**)

#### **COM Interface**

• *ItemByKey*: For several network objects with string keys (e.g. TSys and line), this COM method is no longer case-sensitive. A network object named Abc is now thus also found when searching for abc or ABC. (**3709**)

#### **Add-On Modules**

- *Subnetwork generator:* 
	- When generating a subnetwork, the program no longer aborts if two nodes refer to the same signal control. (**3906**)
	- All active detectors are exported unless they refer to a count location which is not exported. (**3938**)

# • *Background*:

- *Open background polygons* are always displayed correctly now (and are no longer completed). (**3936**)
- *Legend:* Pie charts and adjacent texts no longer overlap when displayed in the legend. (**3946**)
- DEMAND MATRIX CORRECTION TFLOWFUZZY: The DLLs TFlowFuzzy and ScriptMuuli are now automatically searched for and registered in the Exe folder when starting up VISUM. This way, unintentional combinations of DLLs are avoided in the case of parallel installations. (**3954**)

# **Export Interface**

• *Shape file:* The export no longer produces incorrect files when exporting enums like *NodeControl*. (**3952**)

# **Miscellaneous**

- *Reading networks*: Line blocks, even if they are incomplete and consecutively numbered starting with 1, are now correctly read in from network files. (**3928**)
- EXTRAS SCREENSHOT: The functionality works correctly again. VISUM produced entirely black images in some instances. (**3951**)
- *Procedure parameters*: The parameters of tag *Volumes* are now available via XML. (**3848**)

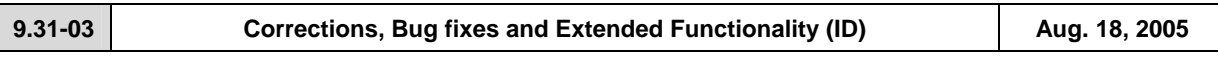

### **Discarded Program Crashes**

- GRAPHIC TURN VOLUMES: VISUM no longer crashes when deactivating previously displayed turn volumes (*Flows ON all visible nodes)* with button *Close*. (**3762**)
- *Reading networks additionally*: The memory leak had not been solved correctly and thus sometimes caused a crash when using function "Overwrite object/attribute". The problem has now been solved. (**3917**)
- *Reading networks/ databases additionally*: VISUM no longer crashes when overriding turning standards. (**3920**)

# **Procedures**

• *PrT assignment:* CALCULATE – PROCEDURES – *Functions* tag- *Impedances at node*: A change of settings on this tag is no longer disregarded when switching to tag *Operations* and confirming with *OK* or *Execute*. (**3908**)

# **Network Editor**

- CALCULATE CHECK NETWORK: *Multi-traversed links*: A further option has been added to this dialog box that identifies links which are traversed by a line route in the same direction more than once. (**3898**)
- *Timetable Network Graph:* Just the vehicle journeys that depart from a transfer node and not those that arrive are now shifted when calling up function *Shift selected vehicle journeys.* (**3889**)
- *Shift node:* Entry "Adjust link length to direct distance" has been replaced by "Adjust link length to new polygon length" since it describes the function more accurately. The function itself remains unchanged. (**3914**)
- MULTISELECT EDIT: VISUM returned incorrect results for imperial target attributes when multiplying or dividing values via button *Formula* since it converted imperial units and metric units twice. (**3916**)
- NETWORK TSYS/MODES/DSEG: In the *TSys/Modes/DSeg* code, upper case letters can now be changed to lower case letters and vice versa. (**3910**)

# **Network Graphics**

- *Legend*: Objects marked in the network (nodes, links, line routes, ...) are no longer displayed if they are covered by the legend. (**3611**)
- *Editing the shape of links*: VISUM now draws without flaws when intermediate points of links are shifted. (**3918**)
- *Graphic Parameters Layer* tag*:* The altered position of layer *Backgrounds (old)* is now always correctly considered when closing the dialog box with *OK*. (**3913**)
- *New Backgrounds:* 
	- The shifting mode operates more accurately now. (**3807**)
	- Select background, *Edit* button: The *origin* is now correctly labelled *top left*. (**3810**)
	- *Create* background: The dimensions of loaded graphics are now taken into account. VISUM no longer automatically inserts square graphics. (**3811**)
- *Markings*: The network objects selected as origins of isochrones are now still drawn in *Marking2* when the *Isochrones* dialog box is closed (just like when displaying a *Shortest path search*). (**3704**)
- *Shortest Path Search:* The marking of selected items is no longer lost. Also, VISUM now uses the color set for marked items. (**3697**)

#### **COM Interface**

• When calling up COM function CFlowBundle.Save, VISUM now correctly saves a flow bundle matrix instead of an OD matrix (for the demand segment). (**3919**)

#### **Listings**

• *Reading column widths in list layout files:* Column widths are now adjusted as specified. (**3912**)

#### **Import Interfaces**

- *Shape file import:* Invalid keys for nodes (e.g. negative numbers) are now intercepted during shape file imports. (**3892**)
- *EMME/2 import:* 
	- Block ID "t lines" (transit lines) is sometimes not available for an import and therefore optional from now on. (**3893**)
	- If errors occur when reading in lines, VISUM terminates the procedure. An error message is issued and an entry is written in the error file. (**3892**)

#### **Miscellaneous**

- The Russian surface is now displayed correctly. (**3895**)
- *Saving a network LSA:* The information whether several nodes are assigned to the same signal control is no longer lost when saving networks or data bases (table SIGNALCONTROLTONODE). (**3905**)
- *Reading networks additionally*: Option "Overwrite attribute" no longer adds additional attributes to the original network which did not exist before the import. (**3921**)
- *Procedure parameters*: The parameters of tab *PuT functions-Fares* are now available via XML. (**3884**)

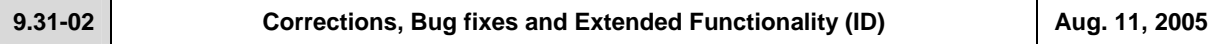

#### **Discarded Program Crashes**

- Menu DEMAND DEMAND MODEL: In this dialog, activities can be deleted interactively again without leading to a crash. (**3395**)
- *Edit link dialog box*: VISUM no longer crashes when clicking on tab *PrT-Sys* if no PrT-TSys exists. (**3881**)

# **Procedures**

- Menu CALCULATE PROCEDURES –*Operations* tab:
	- The selection button that was labelled "DSeg/TSys" so far is now dynamically labelled depending on the selected procedure, so that users can identify more easily which kind of object needs to be selected. (**3833**)
	- The procedure parameters dialog box can now also be exited by clicking *OK* when the cursor is positioned in input field "File name". (**3403**)
- *PuT assignment: Timetable-based assignment parameters*: When exporting XML procedure parameters, several real-valued attributes were written without decimal places, which led to a data loss in some cases. The error has been eliminated. (**3822**).

# **Other Procedures**

- Menu GRAPHIC DESIRE LINE:
	- In dialog box flow bundle, not only can individual items now be deleted with the aid of the new *Delete* button but also by using <Del> on the keyboard. (**3828**)
	- The marking of the selected network objects is now adjusted immediately following the deletion of an item in the dialog. (**3827**)
	- *Line display for link flow bundle*: When defining a PuT flow bundle, the listed PuT line routes/ lines etc. are now restricted to those that actually traverse the selected network object. Editing is thus more comfortable. (**2575**)
	- VISUM now issues a detailed error message when calculating a PuT flow bundle if paths are not saved as connections yet an evaluation on the vehicle journey or operator level is to be made. (**3846**)
- *Time-of-Day Choice*: The parameters for this procedure can now also be read-in successfully if the PAR file refers to demand time series that are not contained in the current network. (**3891**)

#### **Network Editor**

- SINGLESELECT LINE ROUTES *Edit Copy:* Vehicle journeys are correctly NOT copied again if the corresponding option *Copy also all vehicle journeys* on tab *Profiles* is deactivated. (**3838**)
- DELETING NODES: When picking option *connect links* after deleting a node with two legs, the link capacities are now identified correctly in proportion to the lengths again. (**3710**)
- EDITING STOPS: The cursor now stays in the last row following the deletion of entries on tab *spec. Walk Times*. So far it used to jump to the beginning of the list. (**3663**)
- MULTISELECT NODES DELETE: Connected nodes were not accounted for in groups isolated/ with one link/ with 2 links/ multi-way and could thus not be deleted. The error has been corrected, i.e. users can now make sure that connected nodes are accounted for in the right group regarding the number of legs by activating option *delete also connected nodes*. (**2615**)
- MULTISELECT EDIT: Assigning an attribute (with no units) to another one functions as expected again when choosing option "Sum up values?". In the past, values were overridden instead of added up. (**259**)

#### **Network Graphics**

• The display no longer flickers when showing a Shortest Path. (**3830**)

# **Attribute Interface**

• Attribute IDs of user-defined attributes may once again include sign /. (**3847**)

#### **Timetable Editor**

• *Line filter (applies to Vehicle journey/Veh. journey section):* The display of active or passive objects is now automatically adjusted in the timetable editor when filter settings are edited. (**3655**)

#### **COM Interface**

• *Autozoom*: When using this COM functionality, all network objects that occur in the superior network element container are now considered. This did not use to be the case for the following classes: *Line, LineRoute, TimeProfile, Stop, StopPoint, StopArea, MainZone*. (**3725**)

# **Listings**

• *Attributes-Selection tree:* An attribute can now be selected (and inserted) with a double click even if it had already been selected before. (**3490**)

# **Import Interfaces**

- *EMME/2:* 
	- During the import, the EMME/2 attribute that determines the link speed v0-IV is now interpreted in mp/h or km/h according to the setting in the import parameters dialog box, tab *Units*. So far, units were always assumed to be in km/h. (**3844**)
	- *Default attribute values per link type:* Useful link type defaults are now automatically allocated to link attributes like T-PuTTSys during the import. (**3878**)

#### **Add-ons**

- *LLE*: Undefined (thus not computed) LLE attributes are now also displayed as blank values after completely initialising the procedure. See also ID 2566 (Attribute Interface), dated Aug. 2, 05. (**3839**)
- *Legend Wizard:* 
	- The text font and colour settings now affect all texts of the legend and not just the title. (**3841**)
	- The width of the legend is now automatically adjusted when entering *Additional legend items* (Analyst, Revision). (**3880**)

#### **Miscellaneous**

- *Reading networks:* If incorrect vehicle journeys cannot be inserted when reading a network, the respective message in the trace file now also includes the original keys instead of the generated vehicle journey numbers when entering a numerical offset under conflict handling during the import. (**3751**)
- *Reading network files additionally*: Reading vehicle journeys additionally from a network file no longer leads to a memory leak. (**3784**)
- *Procedure parameters writing XML files*: Writing such files did only work on some computers if the DLL msxml4.dll was registered in the VISUM directory "by hand". This is no longer necessary as of this service pack. (**3837**)
- *Setup*: As of version 9.31xxx, the version number of the VISUM entry under Start Settings System control Software is automatically adjusted for updates, too. (**3599**)

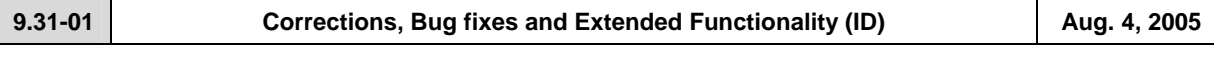

# **Other Procedures**

- *PuT Isochrones:* For network objects that could NOT be reached Isochrones-NT value 32767 (= maximum 2 Byte value) is returned now. In previous versions, zero was returned by mistake. The Isochrones-Time value of objects that were not reached is now set to 2147483647s (= maximum 4 Byte value). (**3818**)
- *Difference network*: Calculated attributes are displayed correctly again. (**3820**)

# **Network Editor**

- SINGLESELECT LINE ROUTE*:*
	- *Edit Copying a line route with its vehicle journeys and vehicle journey sections*: If a target PuT line run by a different TSys is selected, then the VehCombinations not matching the new TSys will be handled correctly. (**3823**)
	- *Create opposite direction:* Via a new button, vehicle journeys and vehicle journey sections can optionally be included, when the opposite direction is created. (**3085**)
- *Input of values with invalid units:* VISUM will no longer need 100% CPU when attributes with units are entered in the *Edit link* dialog. The error message will be displayed immediately in case of incomplete or faulty entries (e.g. mi/ instead of mi/h). (**3804**)

#### **Network Graphics**

- *Pie charts*: Now, pie charts are also displayed if the attribute value to be displayed is < 0.5. Now, scaling of both, bars and pies, regards the real attribute value (rounding is ignored). (**3815**)
- *Link Bars Attribute selection*: Selection of a different attribute will no longer reset other parameter settings in this dialog. (**3800**)
- *Mark line route:* 
	- Links traversed multiple times by a line route are now indicated by a thicker line. (**3732**)
	- *Marking lines* has been accelerated. Lines with several line routes will now appear much faster on screen. (**3432**)
- *Screenshots*: JPG files now also contain network objects in the marked state. (**3802**)

#### **Miscellaneous**

• FILE - SAVE - *SVG file*: The HTML file saved with the SVG file provides checkboxes for *Enable/Disable Legend headers*. (**3760**)

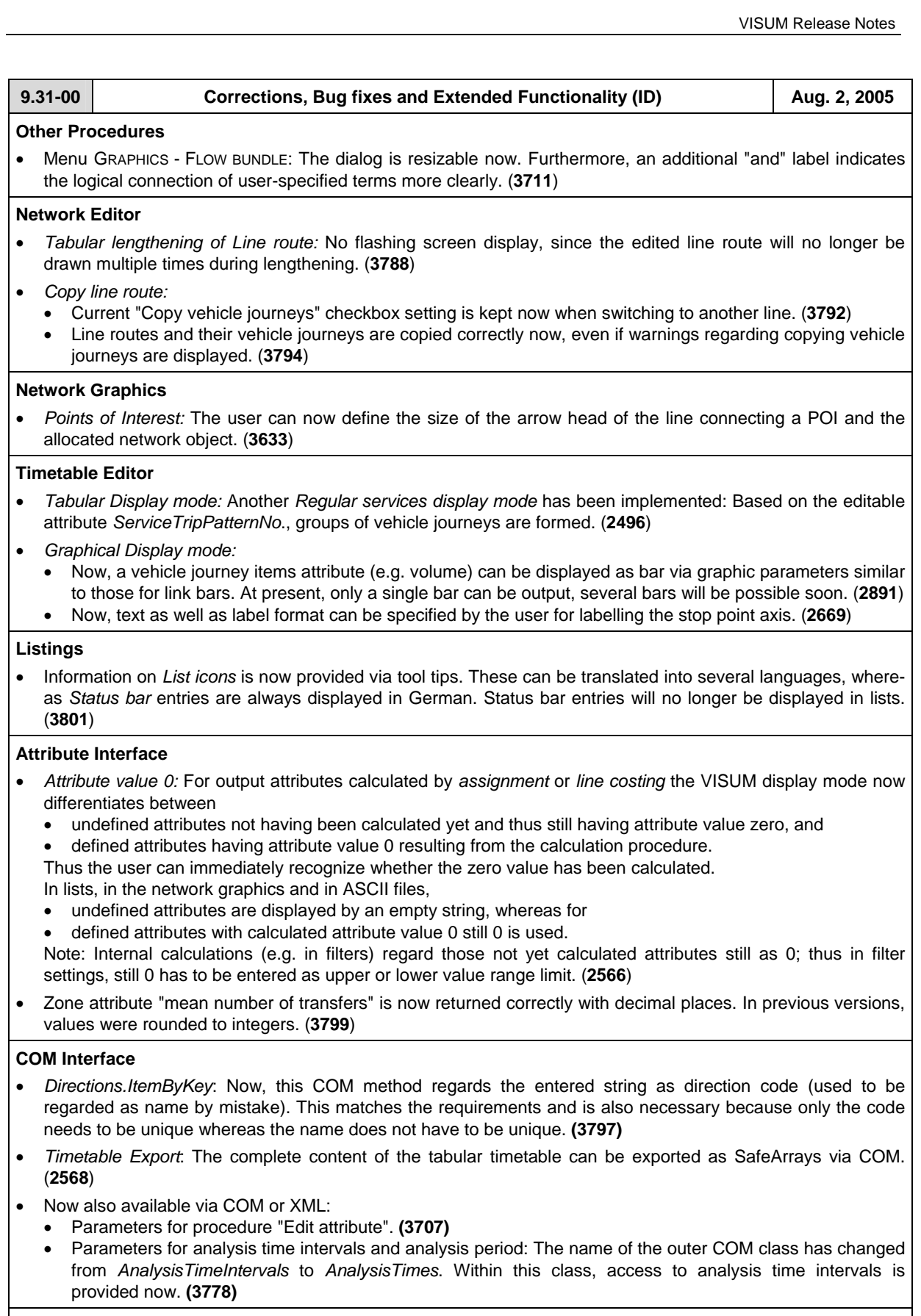

# **Import Interfaces**

• *EMME/2*: Empty rows in data files will be ignored. (**3816**)

# **Export Interfaces**

• *VISSIM*: The name "Pedestrians" is translated now for VISSIM Vehicle types/classes. (**3814**)

# **Miscellaneous**  • *Read network file additionally:* Reading vehicle journey items data additionally will no longer require too much RAM. (**3784**) • *Open link shape file:* Links will no longer be ignored completely because of invalid link type data, but the default value will be used instead. (**3813**) • *Legend & New backgrounds*: All parameters related to "new" backgrounds are now also saved with graphics parameter files and version files respectively. (**3806**) • Also *ScriptMuuli.dll* is automatically saved to the registry, when VISUM is installed or updated. (**3791**) • *Configuration file*: The CFG file entered via command line when the program is started is read correctly now. (**3805**) **9.30-07 Corrections, Bug fixes and Extended Functionality (ID) July 27, 2005 Discarded Program Crashes**  • *Open network:* The program will not crash if table *\$TimeProfile* contains the *RefItemIndex* or *FixRefDep* column without values. (**3766**) • *Listings - Context-sensitive menu:* Now, the new entry "Edit network object" cannot be clicked as long as the pointer is outside of the list area on screen. In previous versions, VISUM used to crash when "Edit network object" was activated though no line had been selected. (**3770**) • *Legend Wizard, tag 1*: The program will no longer crash if a navigation button is clicked, though no line has been selected (**3787**) **Procedures**  • Now, the *Procedure parameters dialog* can be closed via *OK* even if all of the entries were deleted. (**3777**) • *Procedure parameters(XML)*  • *Open XML file:* The number of decimal places set via *PuT functions - Volumes* is now read correctly from XML file. (**3773**) • *Read XML file additionally:* Even if the XML file contains more operations than currently set in the active network, these operations can be read when option *Read additionally* is active. In previous versions, the number of operations set in the current network version could not be exceeded. (**3780**) • *Line costing*: Via XML, also the line costing parameters set via *PuT functions - Line costing* are available now. (**3775**) **Other Procedures**  • *Connection import*: The dialog can be closed with or without saving parameter settings even if the specified import file does not yet exist. Thus, settings can be specified completely before creating the connection data file. (**3776**) **Network Editor**  • *Merge nodes*: Now, only one node can be selected as data source; in previous versions, both nodes could be selected simultaneously by mistake. (**3783**) • *Line route - Create opposite direction:* This functionality did not work correctly in the following special case: Line route course contains the same node twice as direct neighbours, once it is a route point and once it is not. This bug could be fixed. (**3779**) **Network Graphics**  • Bars being too thin for being drawn clearly will no longer be displayed. (**3759**) **Timetable Network Graph**  • Correct labelling of traversed stop points (opposite direction of line route) now. (**3774**) **COM Interface**  • The timeout for running VBS scripts from VISUM has been extended to 30 minutes. (**3728**) **Import Interfaces**  • *EMME/2*: Line routes can be imported again. (**3768**) **Export Interfaces**  • *VISSIM*: At 2-leg nodes that have not been modelled with the help of the Node Editor, VISSIM connectors are created inside instead of outside now. (**3782**)

# **Add-ons**

• *Multi User session*: Even if one of the two link nodes is located outside of the current network display window, the link is drawn again. (**3765**)

#### **Miscellaneous**

- *Open network including line route search:* Reading data failed in case of missing specific line route search parameters. This bug could be fixed. (**3769**)
- *Legend*: Print output of the current network window with the legend being selected will no longer show a black background. (**3786**)

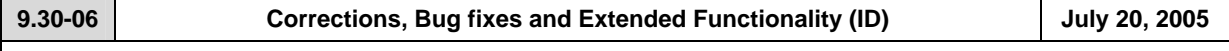

# **Discarded Program Crashes**

- Terminate VISUM session: The program will no longer crash in case of the EWS window being still open when VISUM is closed. (**3310**)
- *Separating coupled time profiles* will no longer cause a program crash after removing halts from another time profile of the same line route. (**3727**)

#### **Procedures**

• *PrT assignment* - *Blocking back*: The number of initial iterations to be performed jointly in Phase 1 is estimated more cautiously now. The number of decimal places selected for volumes/demand takes effect on the quality of the results. Selection of two or three decimal places is recommended. (**3755**)

#### **Network Editor**

- Menu DEMAND DEMAND DATA *Standard time series* tag: Even if the Start time at the first item of the time series differs from 0, the correct length (duration) of the time series will be displayed in the grid. (**3471**)
- *Edit line route shape*: The program will not freeze if the route is extended to a stop point not being permitted for the TSys of the line. (**3731**)
- *Copying line route with vehicle journeys* works correctly now, even if the line route is allocated to a line being run by a different TSys. (**3733**)
- The *Edit Line route* dialog
	- will no longer reset user-defined column widths to default, if a "reference journey" is selected via the new control in the *Profiles* tag. (**3730**)
	- may no longer be called by double-clicking a line route in the *Selection* dialog as long as the Timetable Editor is open. (**3720**)

#### **Network Graphics**

- *Turn volume labels:* The *Text sizing factor* specified via menu GRAPHIC PARAMETERS *Basis* tag is now also regarded for display of turn volume labels on screen. (**3722**)
- Menu GRAPHIC PARAMETERS *2D-Display* tag *Attributes*: The selected attribute remains active if another network object is selected that has this attribute, too. Otherwise, the first attribute of the new network object will be displayed instead. (**3723**)

#### **Timetable-Network Graph**

• *Calculation of the position of Transfer nodes:* Optimization does not lead into an endless loop (**3756**)

#### **Miscellaneous**

- *Hotkeys*: Hotkeys can now be used again in any VISUM window (Lists, Timetable Editor, Muuli etc.). Previously, they used to work only in the Network window by mistake. (**3629**)
- *Read network file additionally:* 
	- No more list updates during network reading, thus the procedure runs faster now. (**3696**)
	- Reading line route data from file additionally will no longer create turn backs at stop points on links. Those line routes did not match the VISUM PuT network model and caused program crashes. Interactively, those data could not be specified. (**3729**)

-ច្រាំ"-

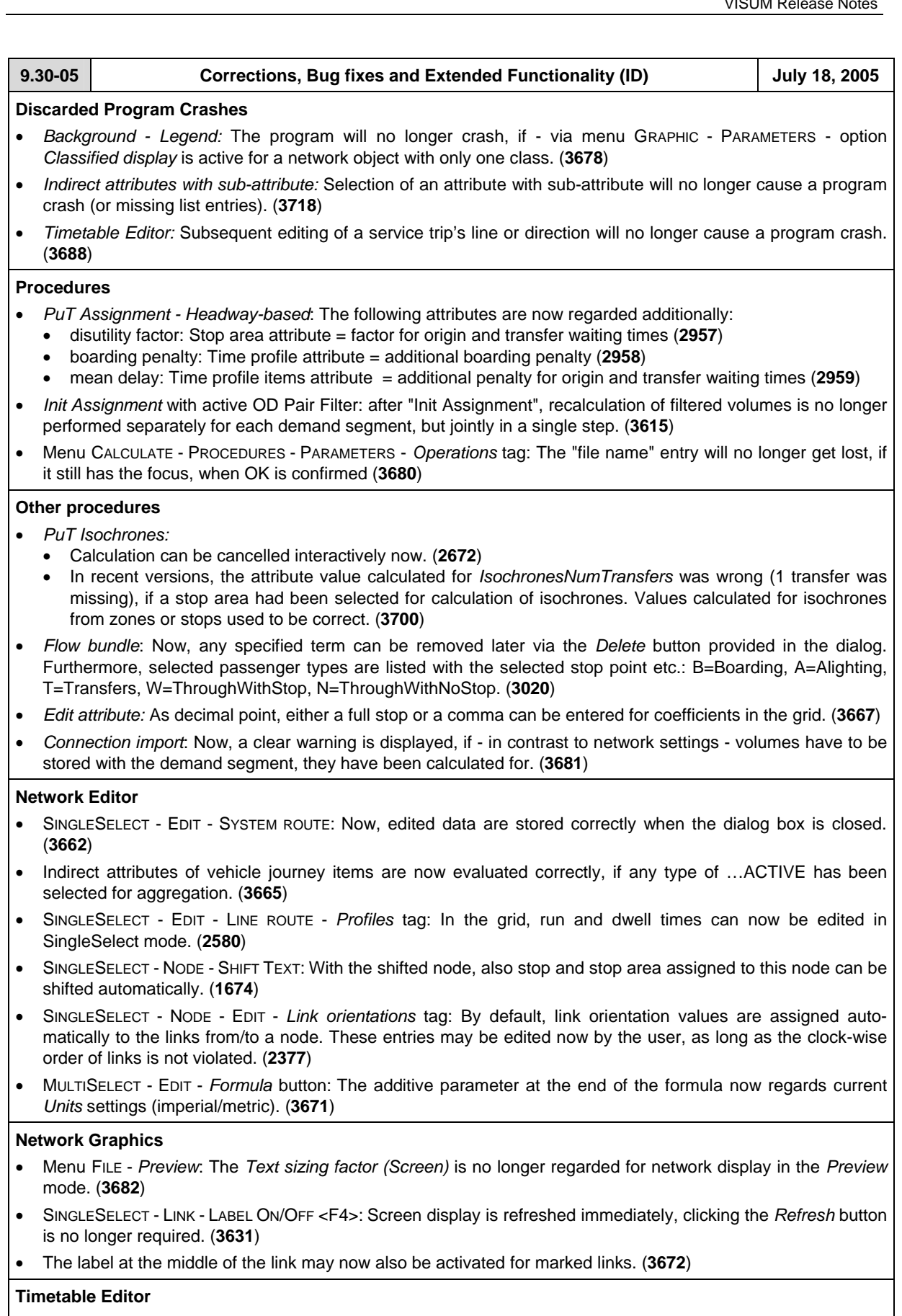

• *Tabular display - Hierarchical:* In previous versions, only a single vehicle journey was regarded per line route, when the most frequently used stop point was calculated. This caused an incorrect stop point sequence. This bug could be fixed. (**3690**)

# **Matrix Editor**

• *Territory-related projection:* Option *by element* (interactive) will no longer cause incorrect results if the matrix zones are not sorted in ascending order. (**3031**)

#### **COM Interface**

• *Procedure parameters*: Parameters for both, *Calculation* and *Init* of PuT indicators are now provided via COM and stored with the XML file. (**2599**)

#### **Import Interfaces**

• *Database*: Warnings output during *reading* now refer to the object concerned. (**3685**)

#### **Add-ons**

- *Background add-on:* 
	- CREATE BACKGROUND *(new)*: The *Open (new) background file* dialog directly calls the folder specified for so-called old background files (\*.HGR) via menu FILE - PROJECT DIRECTORIES. (**3569**)
	- CLIPS: The network-independent graphic object *Clips* is temporarily not available. Thus, clips saved with version files will no longer be displayed, even though they are still listed in the Graphics parameter dialog (*Basis+Layer* tag). (**3676**)

• Menu EXTRAS *- Timetable-Network Graph*: Output to printer provided. (**3446**)

#### **Miscellaneous**

- *Read network file additionally:* The procedure has been accelerated. (**3664**)
- *Read selected graphics parameters:* Parameters for 2D Display are no longer initialized. (**3684**)
- *Graphics parameters Classification*: If an attribute of data type *Real* has been selected for classification, the class limits may now also be specified as real numbers. In previous versions, the default number of decimal places of the attribute had to be greater zero in this case. (**3686**)
- *Open VER file or GPA file:* Colors preset for *Shortest path search: Network objects* are now also read from file. (**3473**)

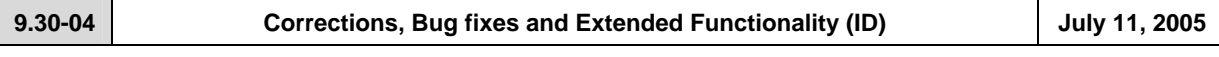

# **Discarded Program Crashes**

• SINGLESELECT - EDIT - LINE ROUTE - *User Profile* tag: Editing UDAs will no longer cause a program crash (**3644**)

#### **Other procedures**

- *Open procedure parameters:* Now, consistency of analysis period and calendar period is checked, when data are read from PAR file. A warning will be displayed in case of required changes. (**3660**)
- *Edit attribute*: Now, a vertical scroll bar will appear in the procedure's parameter dialog, if column width is extended thus exceeding the visible section. (**3652**)
- *Time-of-the-Day Choice:* In case of missing input data for a certain time interval the returned warning will no longer point to a different time interval by mistake. (**3657**)
- Menu FILE *Open difference network*: *Refresh* is now executed automatically after difference network calculation. (**3625**)

#### **Network Editor**

- Menu NETWORK USER-DEFINED ATTRIBUTES *Edit* button: Editing a UDA attribute like Code, Name or Comment etc. will no longer initialize current UDA values in the network. (**3653**)
- Menu DEMAND DEMAND DATA *Standard time series* tag  *Edit* button (time series by percentage): Editing the "FromDay" entry will no longer cause an endless loop of error messages. Now, continuous data processing is possible. (**3651**)
- Editing user-defined attributes is now possible in any network object dialog. Since version 9.03-03, data storage caused problems. This bug could be fixed. (**3659**)

#### **Network Graphic**

• *Display entire network* icon: Now, also "new" backgrounds are regarded for re-calculation of the display window on screen. (**3570**)

#### **Attribute Interface**

• Menu NETWORK - USER-DEFINED ATTRIBUTES: The size of the dialog box is kept for next call. Furthermore, *Delete* can now be executed in *MultiSelect* mode. (**3541**)

# **COM Interface**

• *Modes.ItemByKey:* This COM method now regards the entered string as Code (instead of Name) of the mode in question. (**3666**)

#### **Listings**

• *New:* Via a context-sensitive menu, *Edit network object* dialog boxes can be called from listings now. (**3658**)

# **Add-ons**

- *Background Legend:* 
	- *New file type \*.LGD:* Graphics parameters of a legend can be saved to a separate file, cf. menu FILE PROJECT DIRECTORIES and FILE - OPEN/SAVE. (**3610**)
	- For classified objects, space-saving labels are used in the legend now. (**3535**)
	- The *Finish* button can now be accessed from each of the dialog tags. Clicking through all tags until the last one is no longer required in case of parameter changes. (**3612**)
	- GRAPHIC PARAMETERS *Layer* tag: Now, a legend is only displayed as long as option ; *Draw legend* is active. (**3595**)
	- *Preview*: Even after toggling between *Preview* and *Normal* mode, the legend remains visible in the *Normal* network display on screen. (**3533**)

#### **Miscellaneous**

- *Read network file additionally:* Now, also vehicle journey items are read correctly in *Overwrite attribute* mode as well as in *Overwrite object* mode. (**3656**)
- *Read selected graphics parameters:* Reading graphics parameters specified for links will no longer affect those for POIs. In previous versions, e.g. image sizes and *Draw* flags of POI categories were modified by mistake. (**3647**)
- *Save network file with coupled groups*: If option "only active network objects" is active, only coupled groups of active time profiles will be saved to file (**3661**)

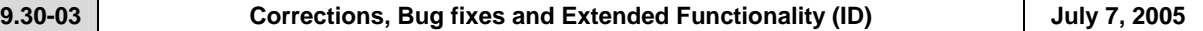

#### **Discarded Program Crashes**

- *PrT assignment:* A program crash will no longer occur during
	- Calculation of convergence criteria, if demand is modelled as time series of matrices. (**3577**)
	- *Traffix* assignment of large networks. (**3573**)
- *Go to operation:* The program does not crash, if a non-existing attribute has been selected. (**3602**).
- SINGLESELECT *Line route* 
	- *Edit Profiles* tag: Deleting the very last time profile of a line route will no longer lead to a program crash. (**3619**)
	- *Create opposite direction* button: The program will neither crash nor display a warning like "Reroute time profile xyz: Time profiles may use only route points". Now, the line route and time profiles (including time data) are generated correctly. (**3632**)
- GRAPHIC *Parameters*: The program will not crash, if characters like < or > are entered in a classification string. (**3603**)
- Menu FILE SAVE *Network file*: The .NET file is saved correctly, even if a second co-ordination group (without items) has been defined. (**3643**)

#### **Menu CALCULATE - PARAMETERS - Procedures**

- *Operations* tag: Two new buttons provided: *Check/Uncheck ALL* actions (lines) simultaneously. (**3649**)
- *PrT assignment analysis:* Now, tolerance calculation and graphical display correspond to each other. (**3620**)
- *PuT assignment Timetable-based*: Instead of fares calculated with the VISUM tariff model, also user-defined fares can now be used for line costing calculations. The fare resulting for a connection can be saved per path leg and also be imported/exported with the connection. (**2523**)
- *OD matrix calibration (Lohse):* Also AddVal3 data can be used for matrix calibration based on count data; previously, the procedure could only use AddVal1 and AddVal2 data (**3637**)

#### **Other procedures**

- *OD Relations*: Now, the set of sub-attributes for skim matrices regards only those objects currently being kept in RAM. Without this restriction, the filter and graphics functionality had - without warning - to regard "0"-values in most of the cases. (**3597**)
- Menu FILE *Open difference network*: Errors occurring during difference network calculation (caused by e.g. inconsistent input networks) are now detected earlier; detailed warnings will be displayed in this case. (**3579**)

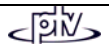

# **Network Editor**

- SINGLESELECT EDIT LINE ROUTE - *Coupling* tag: If a time profile is coupled with more than two other time profiles, then coupled vehicle journey sections will be generated for **all** of the coupled time profiles. In previous versions this did not work in case of more than two coupled time profiles. (**3019**)
- MULTISELECT AGGREGATE LINES / LINE ROUTES: If option *Aggregate line routes and time profiles* is active, now - in a second step - also the time profiles of remaining line routes are aggregated for each line route that has not been aggregated with other line route(s). (**3594**)

# **Network Graphics**

- GRAPHIC *Parameters Desire line bar Label:* Now also for Desire line bar labels, the color set under "Color = Bar color" (or "Text color" respectively) is used. (**3596**)
- SINGLESELECT *Line route Edit shape:* Drawing of line routes with numerous stop points has been accelerated (**3621**)
- GRAPHIC *Parameters*:
	- By default, newly added bars are set to the ON state (= visible immediately). (**3605**)
	- Now, changes to *Text* default settings are stored; furthermore, no dialog texts will appear in English, if *German* = first language (**3482**)

#### **COM Interface**

- Access via COM has been accelerated. This becomes obvious especially in case of simple functions, where the time required for the COM command dominates the time required by the VISUM calculation. (**3598**)
- *Iteration over messages:* Iterator problems could be solved, *LoadVersion* etc. can be executed. (**3640**)

# **Timetable Editor**

- Calling up the Timetable Editor with active *Line filter* via MULTISELECT *Line routes*: VISUM now regards only the number of selected line routes. In previous versions, the number of currently active line routes was regarded by mistake. Thus, an incorrect warning was displayed saying e.g. "400 line routes selected", though only 2 line routes had been selected (highlighted in blue) from 400 active line routes. (**3628**)
- *Tabular Hierarchical display mode:* In the left/bottom pane, the trunk with the VISUM-calculated sorting station is shaded in yellow (and other trunks are highlighted in light-grey, if available), thus indicating the structure of the hierarchy. (**3591**)
- *Regular services display mode Export:* Also the very last data line is exported (in previous versions, this line was missing). (**3590**)
- *Graphical Hierarchical display mode*: Now, also in the *Vehicle journey section* display mode broken lines are drawn indicating so-called branch-off stop points displayed twice (previously only in the *Vehicle journey* display mode). (**3589**)
- *Tabular Classical display mode:* 
	- Vehicle journey section data columns are now arranged correctly after fading out selected vehicle journey data lines. (**3588**)
	- The *Sorting station* remains active even if a vehicle journey is deleted after the sorting station has been set in the classical display mode. In previous versions, the *Sorting station* flag was deleted. (**3623**)

#### **Matrix Editor**

• *Generate New Matrix & Save:* When a newly created matrix is closed, the user now is queried "Save matrix?". Furthermore: Even if no file extension is specified, the matrix is now correctly saved to file. (**3616**)

#### **Listings**

- LISTINGS PATHS *PrT Paths*:
	- After program start or FILE NEW (= "empty" version file): Opening the *PrT Paths* list will no longer cause a program crash.
	- If the list is not empty: Now, only the paths found for the currently selected o-d pair (FromZone-ToZone) are listed (previously, all paths of all o-d relations were listed). (**3639**)

#### **Import Interfaces**

- *EMME/2 Import*: Import adjusted to the VISUM9 network model, this way extending the VISUM8 feature. (**55**)
- *Paste attributes from clipboard (already #2883):* Works correctly now, even after data processing in Excel. (**3622**)

#### **Export Interfaces**

• *VISSIM Export:* PrT demand is exported with VISUM analysis time intervals (**2894**)

#### **Add-ons**

- *Line costing*: Even for vehicle journey sections with a dwell time > 0 at the last stop point served according to the time profile, indicator *NumBlocksTimeProp* is now calculated correctly for territories (**3580**)
- *Background:* Drawing background polygons has been accelerated. Previously, in many HGR files styles were set for each of the polygons. Now only one style is stored (and checked for each of the polygons) until a different style occurs, which will also be stored. (**3566**)

# **Miscellaneous**

- Menu FILE OPEN VERSION: From elder version files (9.2/9.3), PuT paths are read correctly now. But reading \*.VER files saved between July 1 and 6 (9.3) returns incorrect PuT paths caused by an edited sorting order. In this case, assignment has to be re-calculated. (**3650**)
- Menu FILE PROJECT DIRECTORIES: The "*All*" edit box is no longer limited to max. 43 characters. (**3592**)
- Menu FILE SAVE *OD Matrices*: Now, parameter dialog and functionality are identical to the procedure provided via menu CALCULATE - PARAMETERS... - Operation *Save matrix from route volumes*: OD pair filter, assignment results and flow bundles can be regarded. (**2688**)
- *Network file*: Table *\$MajorFlow* has been reimplemented. It contains only manually defined major flows deviating from the defaults (set automatically according to table *\$TurnStandard*). (**3458**)
- *Hierarchical filters*: Any empty multi-level filter dialog now contains an automatically inserted empty line when it is opened. Thus, the initial mouse click on the "*Create*" button is no longer required. (**3604**)
- *Object model*: The currently used system of co-ordinates is identified automatically. The user may change to a different system. *Reading network data additionally* allows for changes, too: Data can be transformed into the desired system of co-ordinates. (**2698**)

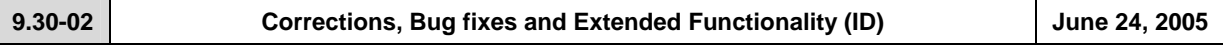

# **Discarded Program Crashes**

- *Blocked turns:* The program will no longer crash, if the *Turns* dialog is called for the turns on a node or from/to a link with all turns being blocked, when option "no display of blocked turns" is active simultaneously. A warning is displayed instead informing on the current setting of the display option. (**3548**)
- MULTISELECT *Edit*: Editing an attribute being simultaneously active as a filter criterion will no longer cause program crashes. (**3557**)
- *Open network:* Reading VISUM8 network data from file will no longer cause program crashes. (**3524**)
- *Demand model Time-of-day choice:* The procedure will no longer crash, if either a) no demand matrices have been assigned to the intervals of time series of matrices or b) no input skim matrices have been assigned to intervals of any time series. (**3550**)
- *Open Shapefile:* The program will no longer crash, if VISUM license size is exceeded when reading data from shapefile. A warning will be displayed instead. (**3455**)

# **Procedures**

- Menu CALCULATE PROCEDURES... *Operations* tag :
	- For selection of an operation in the appropriate column of the combo box, a more comfortable selection tree is provided, which can be called by left-click directly from the grid. (**2971**)
	- New *operation* provided under *Miscellaneous*: *Set run and dwell times*. This functionality is the same as provided via MULTISELECT - EDIT - *Line routes* for network object *Time profiles* via *Set times* button (cf. Manual VISUM 9.2, ch. 4.19.4.5) and may optionally be limited to *only active time profiles*. (**3361**)
- *PuT assignment Connection export:* For export without volumes, a new option is provided: "Regard all relations". If this option is active, all o-d pairs are evaluated and the paths found will be exported, even in case of no demand (similar to indicator calculation). (**3554**)
- *PuT skim matrices:*
	- New option to be set per indicator selected for calculation: Alternatively to "*over weighted mean*" also "*over weighted quantile*" can be selected for aggregation (Default: *Avg*). (**275**)
	- Based on a user-selected time profile attribute, now the aggregate value (Max,Min, Sum, Avg) of a connection's path leg attributes can be calculated (replaces VISUM8 indicator *max. SubLin-AddVal 1,2,3*) (**3039**)
- *Demand model Mode choice:* Now also providing Box-Cox parameter *Tau* for impedance calculation (the utility function is not concerned). (**1136**)

# **Network Editor**

- SINGLESELECT *Link Edit*: After clicking the *PuT-Sys* tag, permitted TSys will not be blocked by random. This error occurred only occasionally. (**3555**)
- *Numbering & range check:* A warning is now displayed in case of interactive input of a value exceeding the permitted value range (e.g. NodeNo. > 2147483647 ( $2^{31}$ -1)). In previous versions, the entered value was automatically replaced by the max. permitted value. (**3546**)
- MULTISELECT *Zones Generate*: This procedure known from VISUM8 has been re-implemented. (**1883**)
- MULTISELECT *Nodes Aggregate (Integration of isolated nodes)*: Additionally to the existing options (*Integrate isolated nodes either "as nodes" or "as stop points"*) a third option is provided: *"as nodes with stop point"*. Prerequisite: Option *Permit creating on links* needs to be checked. Instead of placing stop points on links, the links will be split (related to 1640). (**1556**)
- MULTISELECT *Nodes Delete*: If option *Connect links* is active for 2-leg nodes, now Node-StopPoints can optionally turn into Link-SP (as in previous versions) or be deleted alternatively (related to 1556). (**1640**)
- SINGLESELECT *Line route Edit Profiles* tag:
	- *Reference trip*: In previous versions, displayed arrival/departure times always referred to the virtual Start departure time 00:00 at the beginning of the time profile. For better understanding of time data, the times of a user-selected reference trip (one of the vehicle journeys of this time profile) are output in this tag now. The absolute temporal position of the reference trip takes an effect of the displayed attributes *Arrival* and *Departure*. (**2571**)
	- *New time profile items attributes:* Input attribute *TP-FarePoints*, being regarded for fare calculation, and output attribute *Link-FarePoints* (= TP-FP + Fare points).
	- For *TP-FarePoints,* negative values are permitted, whereas *Link-FP* have to be positive. (**2525**)
	- *Copy time profile:* all vehicle journeys can optionally be copied with the time profile (**2437**)
- *Merging neighbouring nodes:* Incident link polygons are now connected correctly. In previous versions, certain polygons used to be dropped by mistake. (**3562**)

#### **Network Graphics**

- *Marked links:* Blocked links being marked interactively will always be highlighted by a thin line, thus clearly indicating the "blocked state". (**2852**)
- *Tables at count locations:* are now displayed in the correct position. (**3526**)
- *Display of fillings in Preview Mode:* Fillings set for polygons from HGR files and for bars along links with specified shape are now also displayed in the Preview mode. (**3558**)
- *Draw bars:* Now, the layer order set up in the *Links Link Bars* tag is always used. (**2905**)
- *Preset bar colors:* Now, two classes with default color settings are provided for *Filling* (=coloring) of attribute bars (e.g. along links): *red* for negative values and *green* for positive values. This will ease *Difference* display mode parameter input. (**3559**)

#### **Timetable Editor**

- *Graphical timetable Hierarchical display mode:*
	- Correct graphical display of the stop (point) sequence, even after clicking *Invert sequence*.. (**3486**)
	- Trips in opposite direction directly departing from the start of the trunk and terminating before the trunk are now displayed completely in the "hierarchical" display mode. (**3552**)
	- Line routes being COMPLETELY identical in the sections before/after the trunk are now longer displayed separately, but merged to just one branch. (**3544**)
- *Graphical timetable Vehicle journey items:* Only a SINGLE time profile item label is displayed, even in case of dwell time > 0. (**3543**)
- *(Un)check vehicle journeys:* Multiple successive clicks on a trip's check box in the *Markings* line are now regarded accordingly, not as if being just one click. (**3505**)
- *24h View:* Optionally, arrival and departure times can be displayed in the *modulo 24h* mode (for e.g. 26:30 (p.m.) then 2:30 (a.m.) will be displayed instead). (**2576**)

#### **COM Interface**

- *Messages object:* Iterating over *message objects* entries using "for each" will now also return the first message entry (used to be missing). (**3501**)
- In rare cases, COM methods such as *SaveVersion* were performed twice due to internal timing problems, often leading to a program crash. This bug could be fixed. (**3468**)
- *Register COM:* Via *Update93.exe*, COM is registered automatically. (**3563**)

# **Import Interface**

- *Open Attribute file / Import from clipboard:* Line route and time profile (items) data can also be read from file, if they contain the "ID" key attribute instead of the original key attributes "LinName"+"DirCode"+... . (**3478**)
- *Open Shapefile*: A detailed error message is displayed, if an invalid string is connected with an attribute of the *TSysSet* type. (**3443**)

# **Add-ons**

- *Line Costing*:
	- Attribute *NumBlocks* is now calculated correctly for objects of the line hierarchy, even if there are vehicle journeys with more than one vehicle journey section in the network. (**3457**)
	- For halts lasting to the next day, stop point cost is calculated correctly now (used to be summed up from 2 days) (**3485**)
	- Attribute *PTripsTSys* is now also returned by area (evaluating paths). (**2051**)
- *Subnetwork Generator:* 
	- *PrT network only:* New option "Connect external zones by connecting links" has been implemented to avoid deviating PrT assignment results caused by the fact, that external network zones used to be connected to the "entry node" to the active network only, thus disregarding the attributes, e.g. penalties, of turns leading via this node and turning prohibitions as well for flows originating from those external zones. If this option is active: For routes entering the subnetwork via a node, the last link used outside of the subnetwork will serve as a connecting link template. The entry node = the connecting link's ToNode, the FromNode of the connecting link will be generated. VISUM will assign the same number to all network objects (connecting link & subnetwork external zone & node) generated per entry node. (**3492**)
	- *Timetable-based and Headway-based assignment only:* For a PuT path starting from within the active subnetwork, but leaving the subnetwork already before the end of the first path leg, then an external zone is generated at the exit point of the path thus avoiding demand data losses. Furthermore, the line route is now cut correctly in this case. (**3576**)
	- Current procedure parameter settings are now stored with the generated Subnetwork.VER file. (**2139**)

# **Miscellaneous**

- *Time period data:* 
	- Now, duration values are always displayed according to the current global setting in the EXTRAS OPTIONS *Time format* tag. Thus, "0min" is returned for duration = zero, if *Minutes* is checked. In case of "70s", "1min10s" will be returned. Applies also to the network file: Data files containing different time data formats will be read correctly. (**3491**)
	- Also for *Copy from clipboard*, the current option setting (min/sec) is regarded for values without unit. In previous versions, values were interpreted as being seconds, even if "min" was active. (3542)
- *Open network file:*
	- *Links:* Key attribute "*LinkNo*." is no longer mandatory. If missing, VISUM will assign free link numbers automatically. This feature has been implemented for data import from external systems storing only FromNodeNo. and ToNodeNo. as the only key attributes for links. (**2301**)
	- *Time profiles:* Reading a time profile item with Board/Alight = 1 at a stop point not permitted to be used by the TSys is now logged to the *Error.txt* file. The *Read network* routine remains unchanged (the line may not serve this stop point). (**3488**)
- *Program start:* 
	- *Standard Project path file:* Automatic std.pfd loading works correctly again, when the VISUM is started; error messages are no longer logged to error.txt. (**3561**)
	- *Start option -h* (Read version automatically when starting VISUM) works correctly again. The same applies to double-clicking a version file in the Explorer. (**3560**)
- *Database Import/Export:* The password will no longer be displayed when messages are traced to the Error log file. (**3330**)

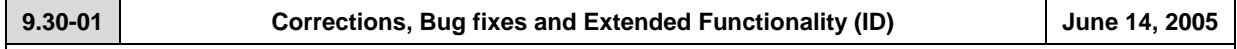

#### **Discarded Program Crash**

• *Multiselect - Edit*: VISUM will no longer crash, if the value of the assigned attribute exceeds the value range of the target attribute. (**3495**)

# **Procedures**

- *PrT assignment:* 
	- The value ranges of parameters b and b' were expanded from 0..10 to 0..100 in the *TModel volume-delay functions* (**3512**)
	- *Impedance calculation at node (tCur):* The calculation procedure (Junction control or volume-delay function for turns or nodes) can now be selected individually for each (type of) node. (**1858**)
- *PuT assignment*: Zone attribute *PTripsLinkedTot* is now also returned by *headway-based* assignment, not only by *timetable-based* assignment.(**3519**)
- *Assignment PrT/PuT*: A 'Rounding errors' warning is displayed when assignment starts, if less than the number of decimal places of the assigned matrices are used for assignment. (**3540**)
- *Nested Mode Choice:* All parameters (e.g. the log sum coefficient) of the Nested Mode Choice that were still missing are now included in the binary parameters file (\*.par). (**3493**)

#### **Network Editor**

- *Generate connectors:* This functionality now also works with a scale other than 1. In previous versions, the entered maximum distance along x-axis was not multiplied by scale. (**3517**)
- *Aggregate isolated nodes*: Now both directions of a link are regarded for option *Create only on active network links*. At least one of the directions has to be active. In previous versions, only the link direction with FromNodeNo. < ToNodeNo. was regarded. (**3499**)
- *MultiSelect Edit Intersect:* For target objects of type GIS object and POI, VISUM now sets the attribute for ALL objects, too. Up to now, only the last network object was set properly in some instances. (**3513**)
- *Edit stop point:* Double-clicking a stop area in the *Find stop area* window integrated in the stop point dialog box that is used to assign a stop area now also selects the respective stop area (a different stop point dialog box was activated so far). (**3532**)
- *Tabular definition of line routes:* When defining line routes based on system routes, VISUM now always adopts the run times of system routes correctly. (**3515**)
- *Editing line routes:* When switching from the line route dialog box to the *Edit shape* mode, both clicking *OK* and clicking *Cancel* in the *Edit shape of line route* dialog box lead back to the *Edit shape* mode. (**3497**)
- *Automatic numbering of vehicle journeys:* Added or coupled vehicle journeys are numbered according to the current setting under EXTRAS - *Options* - *Lines* tag. Standard: Direction 'Up' = even numbers, Opposite direction 'Down' = odd numbers. (**276**)

# **Network Graphics**

*Link bars:* The hatching of bars along digitized and straight links is now the same. (**3360**)

# **Attribute Interface**

*VehicleJourneyItem.PostLength and PreLength:* Now zero is also returned as *PreLength* value of the first item of a vehicle journey if this item differs from the first item of the time profile. Applies to *PostLength* accordingly. (**3491**)

# **Timetable Editor**

• *Copy timetable into clipboard:* All departure times are now copied correctly again. In the past, the word 'Departure' was displayed. (**3496**)

#### **COM Interface**

- *Deleting networks with existing references:* Functions *Net::Clear, Visum::LoadVersion, Visum::LoadNet, Visum::LoadAccessDatabase, Visum::LoadFromMsSqlServerDatabase, Visum::OpenDifferenceNetwork, Visum::ImportEmmeProject, Visum::ImportHafasProject* and *Visum::ImportEDF* now report an error should there be further external references to network objects. Such references could lead to a crash at the time of deleting a network. (**3527**)
- *Procedure parameters Dump file:* This file is now released from the moment it is saved. In the past, it was released not until the program was ended. (**3514**)
- *SetObjects ():* COM method *SetObjects* of block items list has a new (optional) parameter that is used to restrict the number of rows to a specified block. For details please refer to *Visum93ComDocu.pdf.* (**3511**)
- *Set single objects to the active/passive state:* When running this function via COM, a transaction was not closed internally which led to crashes during further operations. The problem has been solved. (**3528**)

# **Export Interface**

- FILE menu *Save SVG files*: The SVG export now also includes backgrounds, flow bundles, digitized bars and bar labels. (**2504**)
- Menu FILE *Export VISSIM*:
	- *PrT demand* tag now provides option *Export node routes (user-defined volume)* (**3483**)
	- Improved LookBackDistance modelling for VISSIM connectors in nodes modelled with weaving sections (**3463**)
	- Improved modelling of link polygons for connectors from/to ramps (**3464**)

# **Timetable-Network Graph**

• *Timetable-Network Graph* in the EXTRAS menu: The display has been improved. (**3510**)

#### **Add-ons**

• *Line costing:* In case of stops lasting to the next day, double stop point cost values were calculated. (**3485**)

#### **Miscellaneous**

- *Reading from the clipboard:* Re-reading list contents from the clipboard now works correctly again even if data were originally exported to Excel and have been edited meanwhile. (**2883**)
- *Calculate service trip patterns:* In some networks, this functionality did not work. Zero was returned as constant pattern No. This bug could be fixed. (**3498**)
- *Display entire network:* This function now also works in networks with extremely large coordinates according to amount. (**3426**)
- *Writing versions with a backup copy*: VISUM now intercepts more errors than before, e.g. those caused by system errors when copying files. Moreover, error messages are now more detailed. (**3516**)
- *Resetting the symbol bars*: This operation now also affects the menu bar (**3104**)
- *Lists*: Display and editing of internally predefined Enumeraion types in list columns has been made more comfortable. Instead of IDs (in CAPITAL letters), translated names are now displayed. (**3523**)
- *Updating lists:* When the *OD pair filter* settings are changed, dependent attributes that are already displayed in lists are now updated automatically. (**3502**)